Bond & Pollard Ltd

# Oracle Demo Application

Installation Guide

Ian Bond 8-1-2022

# Table of Contents

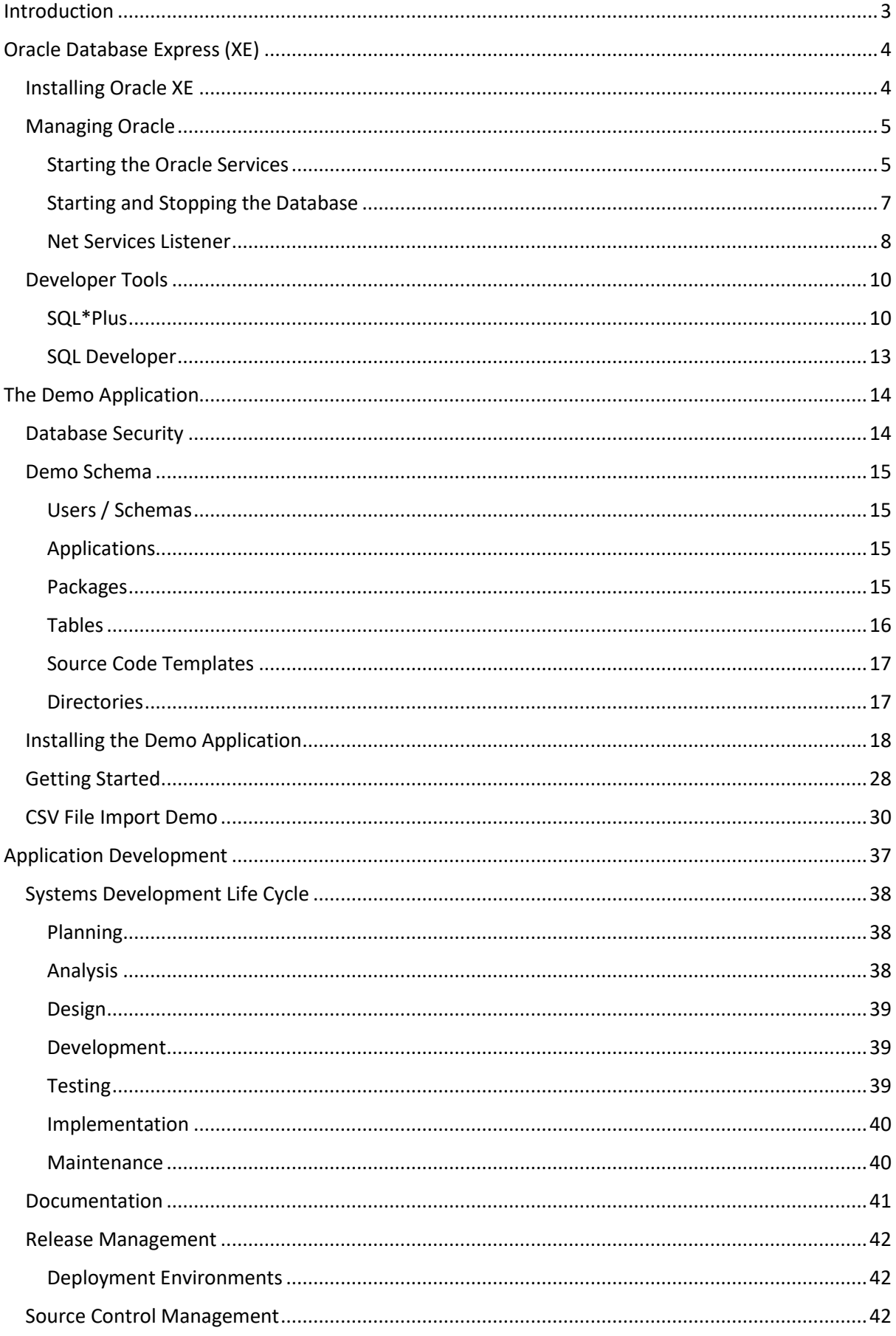

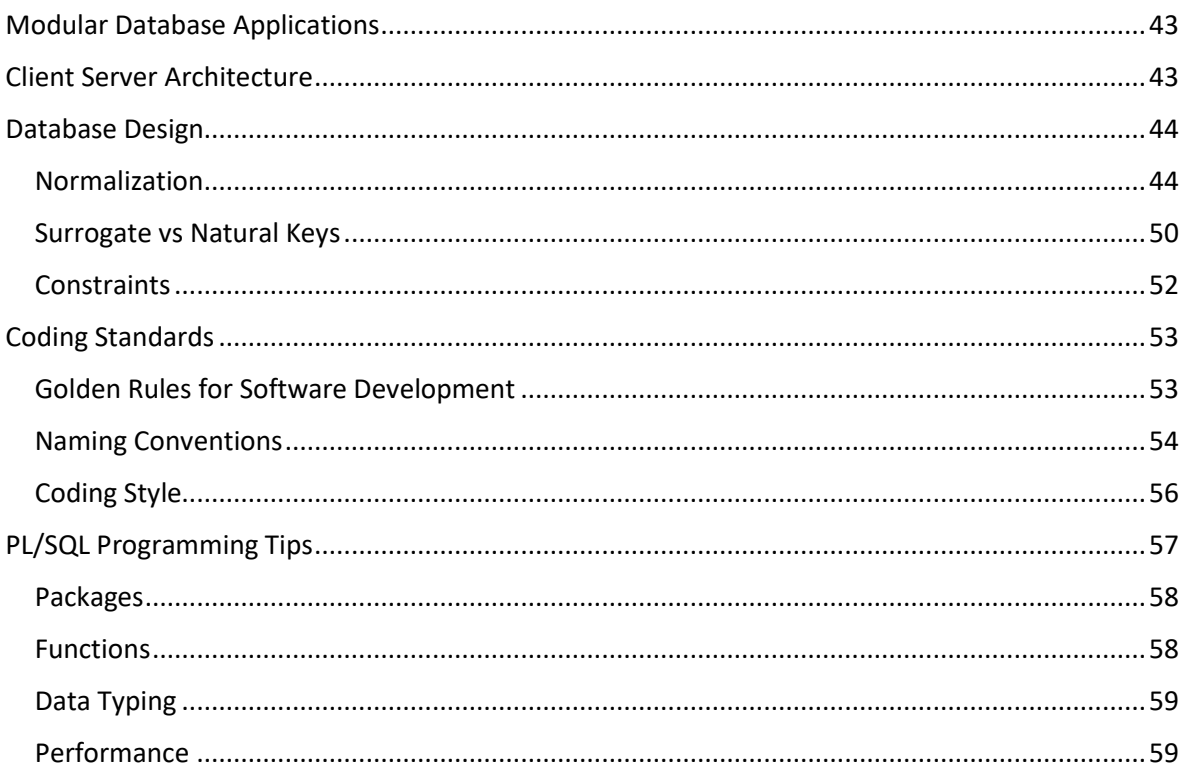

# <span id="page-3-0"></span>Introduction

The Demo Application has been developed as a working model of how to create a simple Oracle Database Application.

The application comprises:

- A single schema based on Oracle Education's training database, known as the Scott schema.
- Automated installation scripts that create the schema, load seed data and compile the packages.
- Additional tables and related objects to extend the functionality of the basic schema.
- A directory structure containing the sample application program source code, templates, installation and admin scripts, SQL reports and documentation.
- A simple application to import data into, and export data from the database using CSV files.
- PL/SQL Packages demonstrating useful functions.
- Source code templates.

The following documentation is included:

- A guide to creating an application development environment.
- A simple set of coding standards.
- A template technical specification document.
- Functional specifications.
- Technical specifications.
- A user guide for the data import application.

# <span id="page-4-0"></span>Oracle Database Express (XE)

# <span id="page-4-1"></span>Installing Oracle XE

The first task is to install Oracle Database Express, and SQL Developer, both of which can be downloaded from Oracle's website.

Please refer to the [Database Express Installation Guide.](file:///C:/Users/ianbo/Dropbox/oracle/xepdb1/appsdemo/documentation/database-express-edition-installation-guide-microsoft-windows.pdf)

- 1. Login to your Oracle account on the Web.
- 2. Download Oracle XE for Windows.
- 3. Unzip the installation file.
- 4. Run setup.exe
- 5. Make a note of the connection strings.

**Tip: Store passwords securely in an encrypted database, such as KeePass.**

<span id="page-5-0"></span>Managing Oracle

<span id="page-5-1"></span>Starting the Oracle Services

The Oracle Database Services must be started prior to accessing the database, and should start automatically when you start your computer.

The first pluggable database XEPDB1 opens automatically when the Oracle Database Service is started. Other pluggable databases remain closed by default, and must be opened manually or set to open automatically.

To manage the Oracle Services, run the Windows Services app.

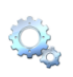

Services App

Search for the Oracle services, which should like the example below:

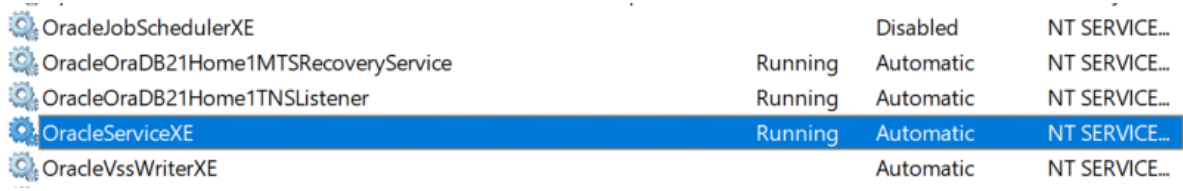

To start the Oracle Service, right-click on **OracleServiceXE,** and select Start.

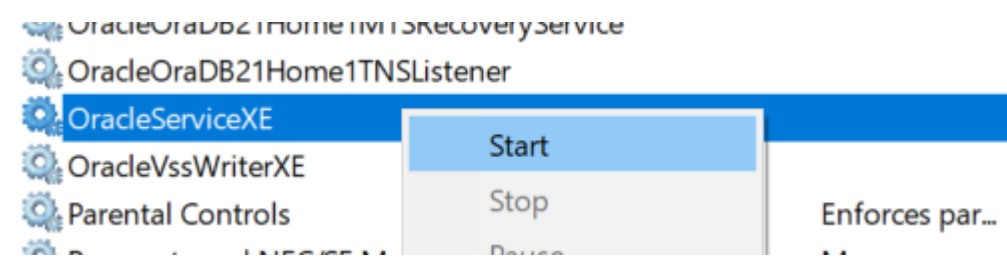

To set the start-up properties of a service, right-click, select properties and select Automatic, Manual or Disabled from the Startup type list.

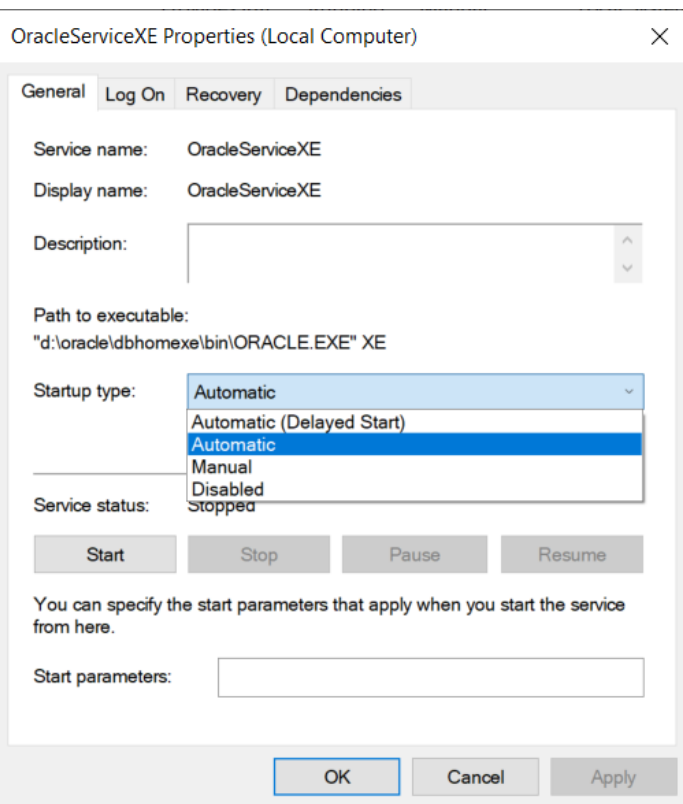

<span id="page-7-0"></span>Starting and Stopping the Database

*Starting the Database via SQL\*Plus*

Run SQL\*Plus from the command prompt, connect as SYSDBA:

**C:\> SQLPLUS / AS SYSDBA**

To start the database:

**SQL> STARTUP**

The first pluggable database should open automatically. To open all pluggable databases:

#### **SQL>ALTER PLUGGABLE DATABASE ALL OPEN**

#### *Shutdown the Database via SQL\*Plus*

You should always shutdown the Oracle database before shutting down your computer, to prevent data corruption due to the file system suddenly being taken away from the running database.

To shut down the database:

**SQL>SHUTDOWN IMMEDIATE**

#### <span id="page-8-0"></span>Net Services Listener

The listener processes on a server detect incoming requests from clients for connection, by default on port 1521, and manage network-traffic once clients have connected to an Oracle database. The listener uses a configuration-file named **listener.ora** to help keep track of names, protocols, services and hosts.

You can start the listener using the Microsoft services app, or from the command prompt:

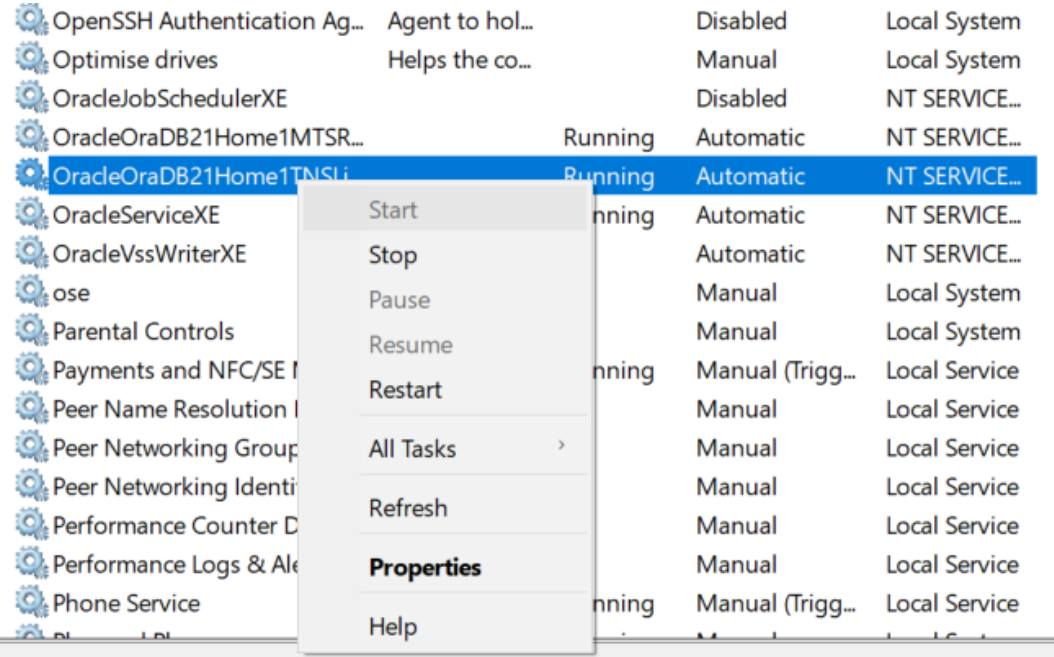

mputer

To check the listener status from the command prompt:

# **C:\> LSNRCTL STATUS**

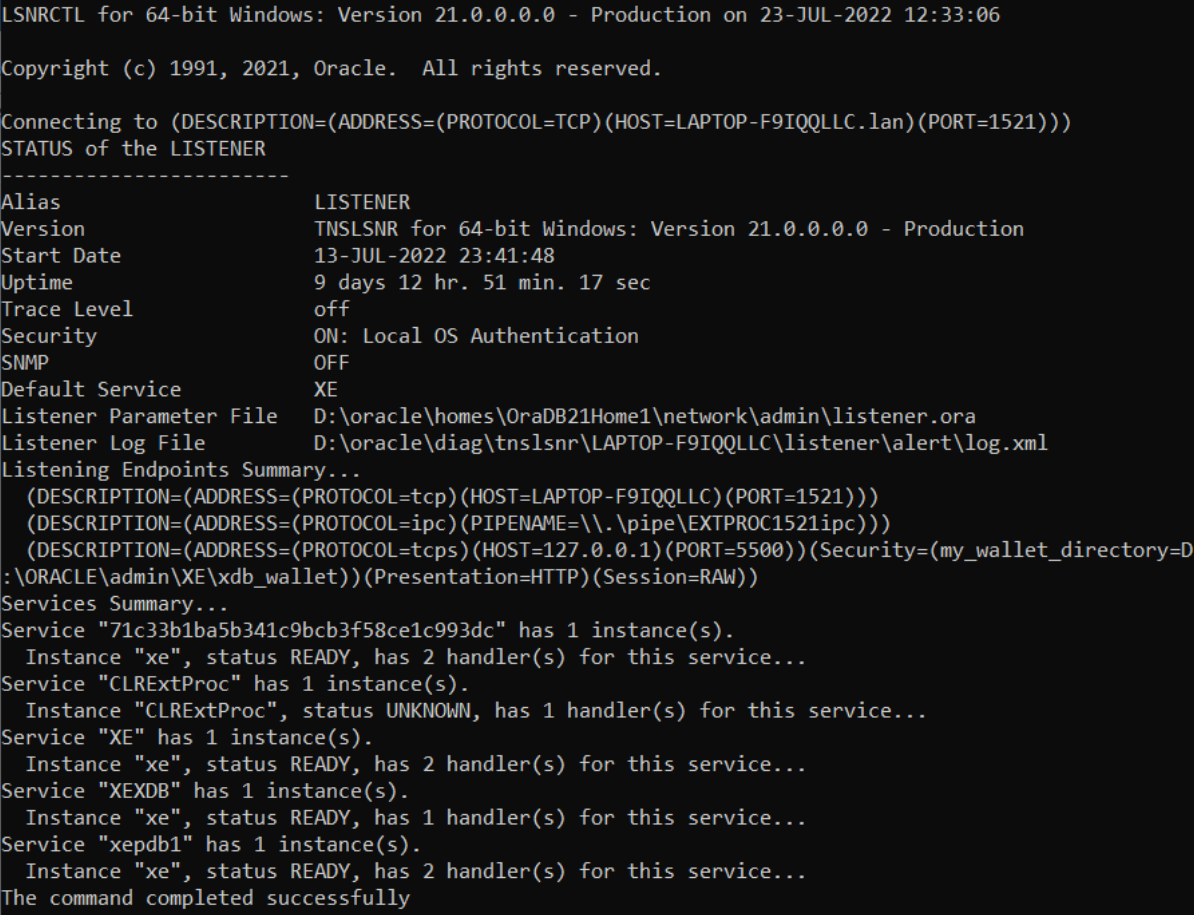

# <span id="page-10-0"></span>Developer Tools

# <span id="page-10-1"></span>SQL\*Plus

The SQL\*Plus tool runs from the Windows command prompt, with the following format:

Note that square brackets [ ] indicate optional parameters, angle brackets < > are required.

# **C:\> SQLPLUS <USERNAME>/<PASSWORD>@//<HOSTNAME>[:PORT]/<DBNAME> [AS SYSDBA]**

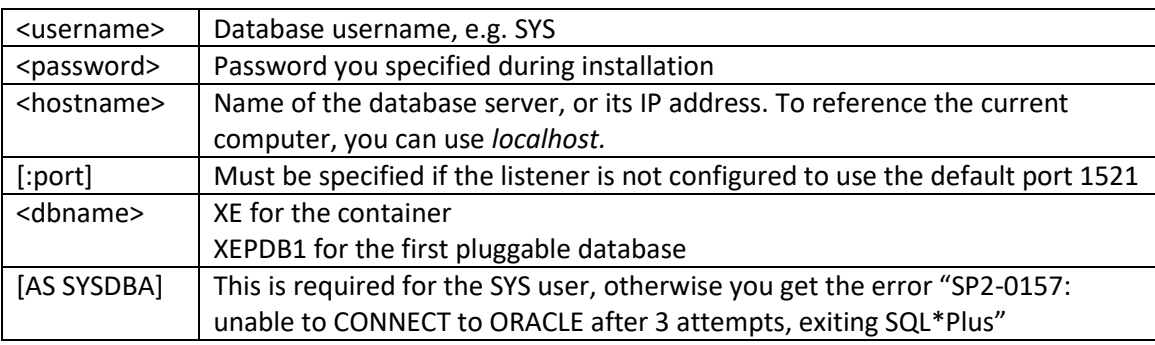

If you are a database administrator running SQL\*Plus on the database server, you can connect to the container database directly by running the following command.

# **C:\> SQLPLUS / AS SYSBDA**

Connect to container database XE

# **C:\> SQLPLUS SYS/<PASSWORD>@//LOCALHOST:1521/XE AS SYSDBA**

# **C:\> SQLPLUS SYS/<PASSWORD>@//LOCALHOST/XE AS SYSDBA**

**C:\> SQLPLUS SYS/<PASSWORD>@//192.168.1.225:1521/XE AS SYSDBA**

Connect to first pluggable database XEPDB1

# **C:\> SQLPLUS SYS/<PASSWORD>@//LOCALHOST:1521/XEPDB1 AS SYSDBA**

# **C:\> SQLPLUS SYS/<PASSWORD>@//LOCALHOST/XEPDB1 AS SYSDBA**

# **C:\> SQLPLUS SYS/<PASSWORD>@//192.168.1.225:1521/XEPDB1 AS SYSDBA**

Check which database you are connected to:

# **SQL> SHOW CON\_NAME** C:\Users\ianbo>sqlplus / as sysdba SQL\*Plus: Release 21.0.0.0.0 - Production on Sat Jul 23 13:05:17 2022 Version 21.3.0.0.0 Copyright (c) 1982, 2021, Oracle. All rights reserved. Connected to: Oracle Database 21c Express Edition Release 21.0.0.0.0 - Production Version 21.3.0.0.0 SQL> show con name CON NAME CDB\$ROOT  $SQL >$

To switch to the first pluggable database:

# **SQL> ALTER SESSION SET CONTAINER=XEPDB1;**

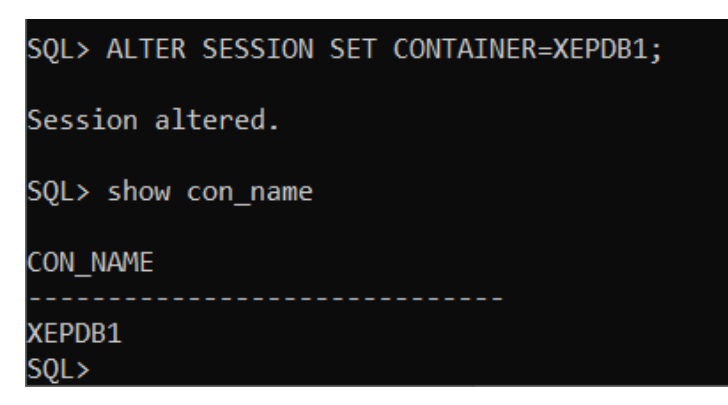

To switch to the container database:

**SQL> ALTER SESSION SET CONTAINER=CDB\$ROOT;**

SQL> ALTER SESSION SET CONTAINER=cdb\$root; Session altered. SQL> show con\_name CON\_NAME CDB\$ROOT  $SQL > -$ 

#### <span id="page-13-0"></span>SQL Developer

Download the SQL Developer tool from the Oracle website.

Create a connection for the SYS user, with role SYSDBA.

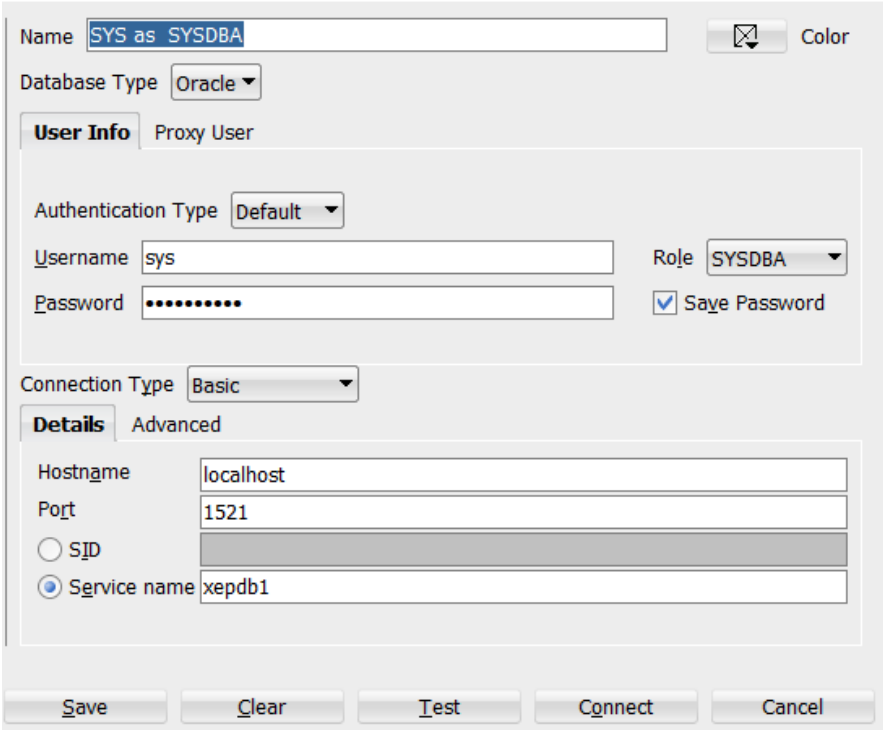

**Tip: Restrict access to the SYS user, and store the password securely in an encrypted database.** 

# <span id="page-14-0"></span>The Demo Application

# <span id="page-14-1"></span>Database Security

The worst, and most commonly occurring security mistake is to have all your database objects in one schema, and then give all your users and applications the schema's password. This is an extremely dangerous thing to do. Anybody could connect to your schema and start dropping tables, or changing the table structures.

Instead:

- Create a schema that owns all the database objects, the Owning Schema, that no users or applications ever connect to.
- Prevent users from connecting to the Owning Schema. Lock the account, and turn off authentication so no clues are given that the account exists. If someone tries to logon, they will get an invalid username/password error instead of a message saying the account is locked, which would give away its existence, and importance.
- Create a secondary schema for the users to connect to the database with, that has limited privileges, and the necessary grants to access objects in the Owning Schema.

This simple approach will prevent users from truncating and dropping tables. If you are giving privileges such as delete and update, there is a risk that people could alter the data, but at least you have prevented structural changes to the database.

# <span id="page-15-0"></span>Demo Schema

The demo application database schema is based on Oracle Education's Scott schema, with some additional features and sample PL/SQL applications.

#### <span id="page-15-1"></span>Users / Schemas

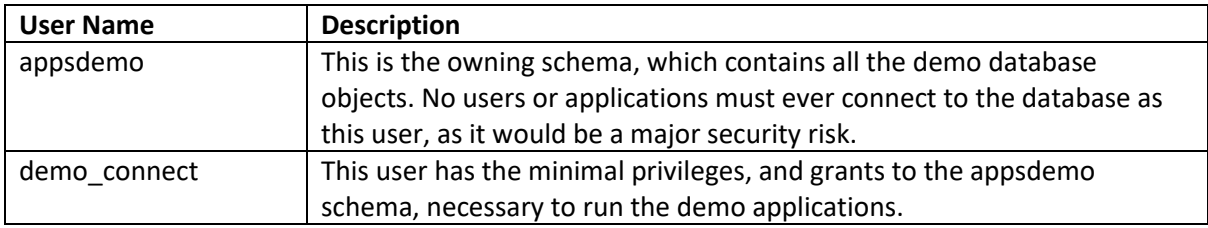

# <span id="page-15-2"></span>Applications

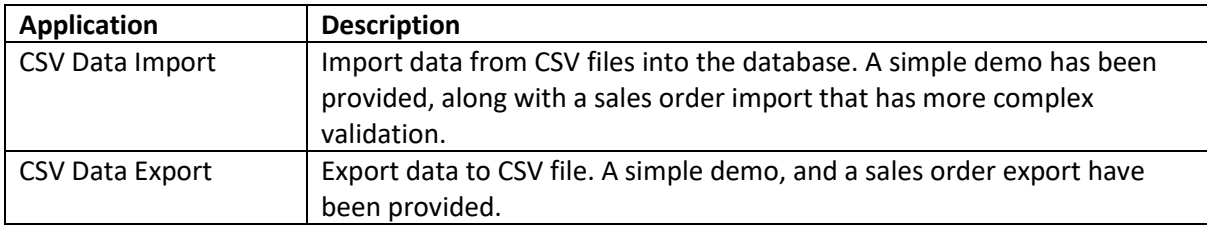

#### <span id="page-15-3"></span>Packages

The following packages have been provided.

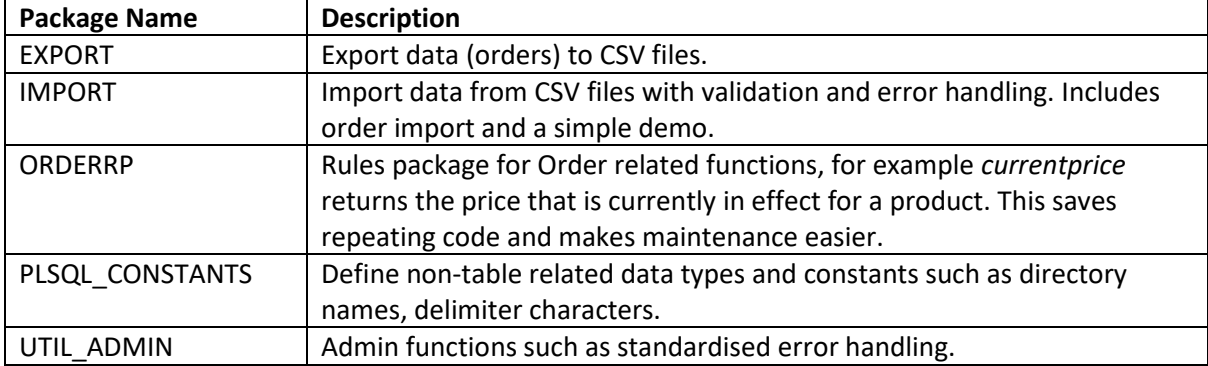

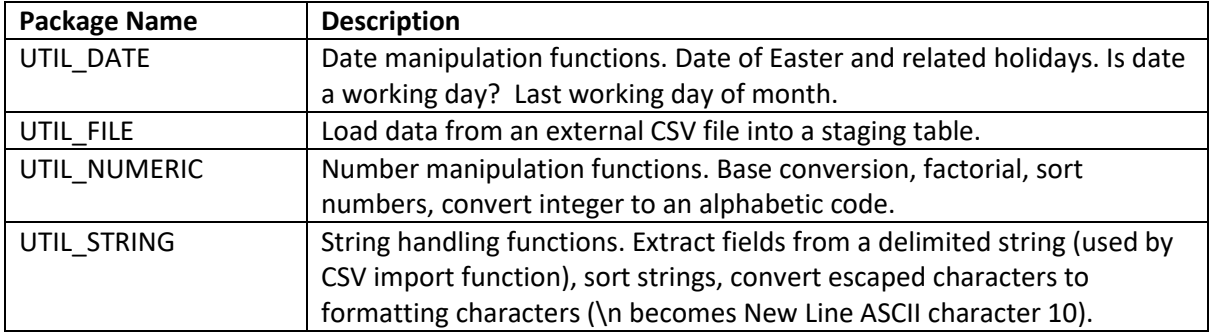

# <span id="page-16-0"></span>Tables

# *Oracle Demo*

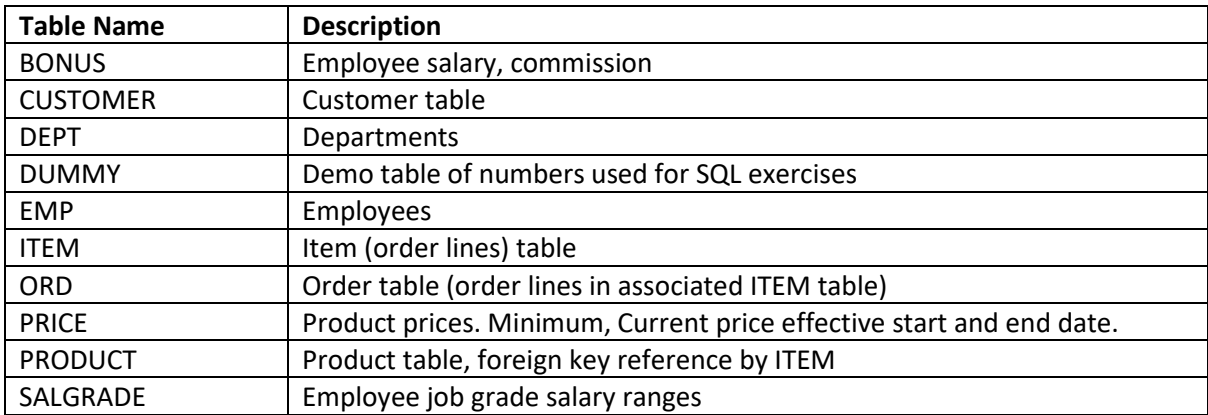

# *Demo Application*

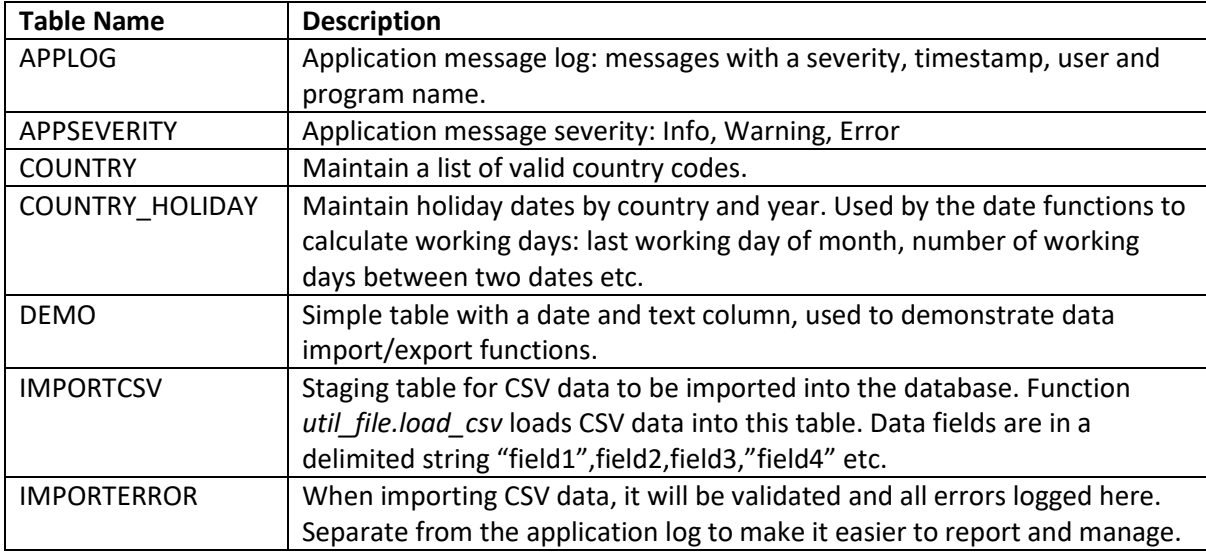

# <span id="page-17-0"></span>Source Code Templates

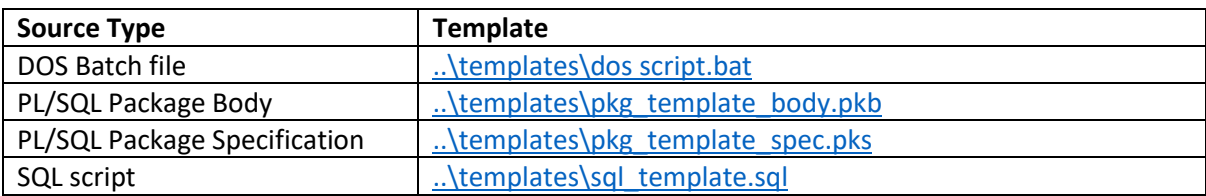

# <span id="page-17-1"></span>Directories

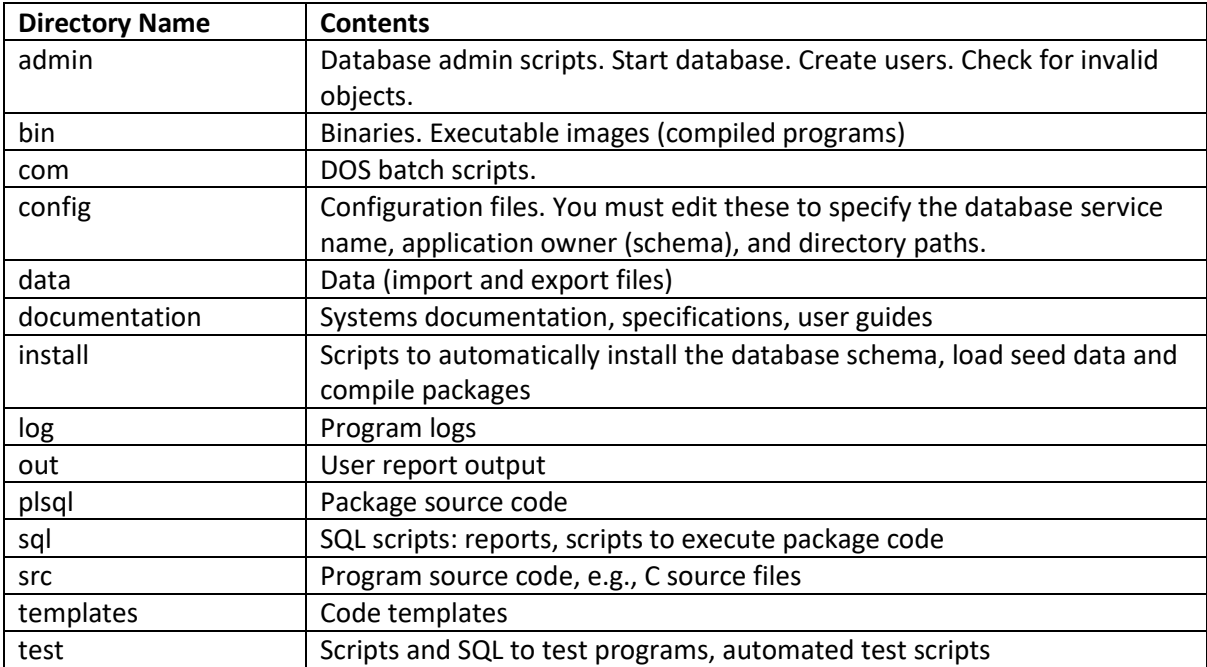

# <span id="page-18-0"></span>Installing the Demo Application

Download the archive file containing the demo application from the Bond & Pollard website: <http://www.bondpollard.co.uk/documents/appsdemo.zip>

Extract the files in the archive to the directory where you want to install the application. In the following example, the target directory is:

#### **C:\Users\ianbo\DropBox\oracle\**

Open Windows Explorer, find the archive file, right click on it and select *Extract All.*

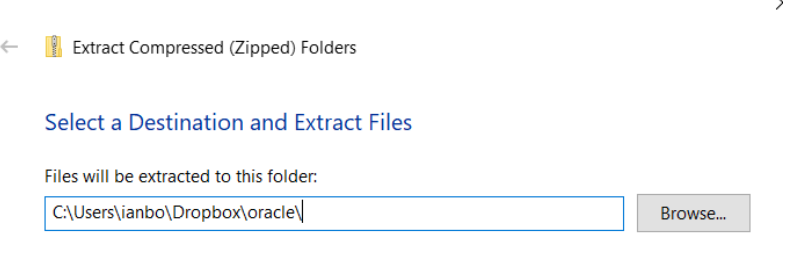

 $\vee$  Show extracted files when complete

#### The following directories will be created:

- xepdb1
	- o appsdemo

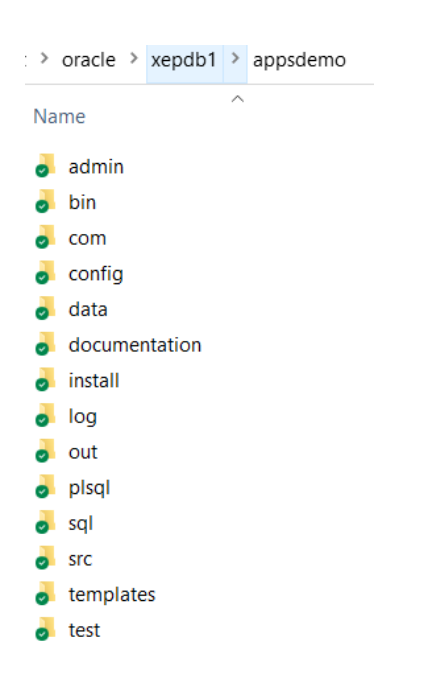

Note the following:

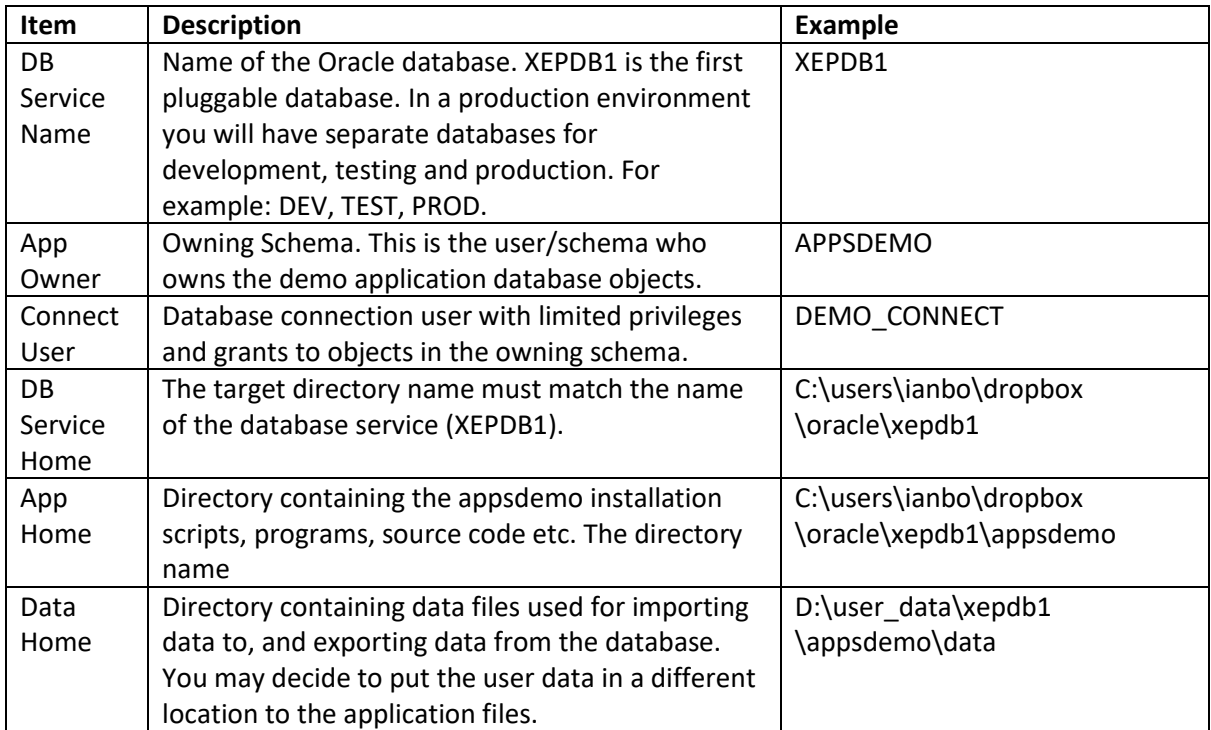

Create a desktop shortcut to the **startora.bat** batch script, which is in the **com** directory. You can double-click on the shortcut to run SQL\*Plus from the command line.

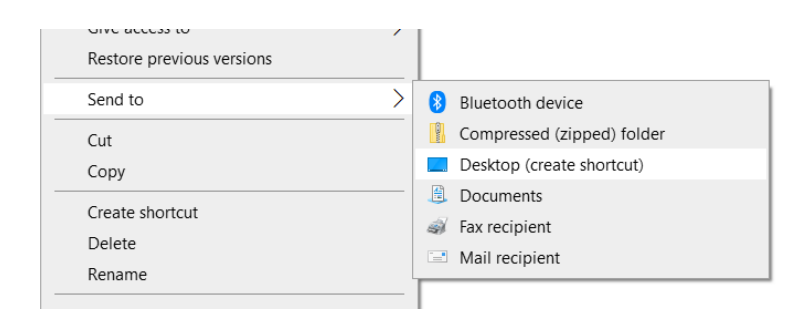

Rename the shortcut to APPSDEMO Oracle.

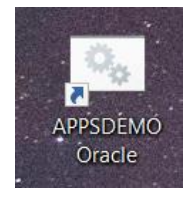

You must now edit the following files in the **config** directory, to configure the application environment:

- set env.bat
- set env.sql

Find the batch file **set\_env.bat** in the **config** directory, and edit it to match your application configuration. You will need to set the following variables:

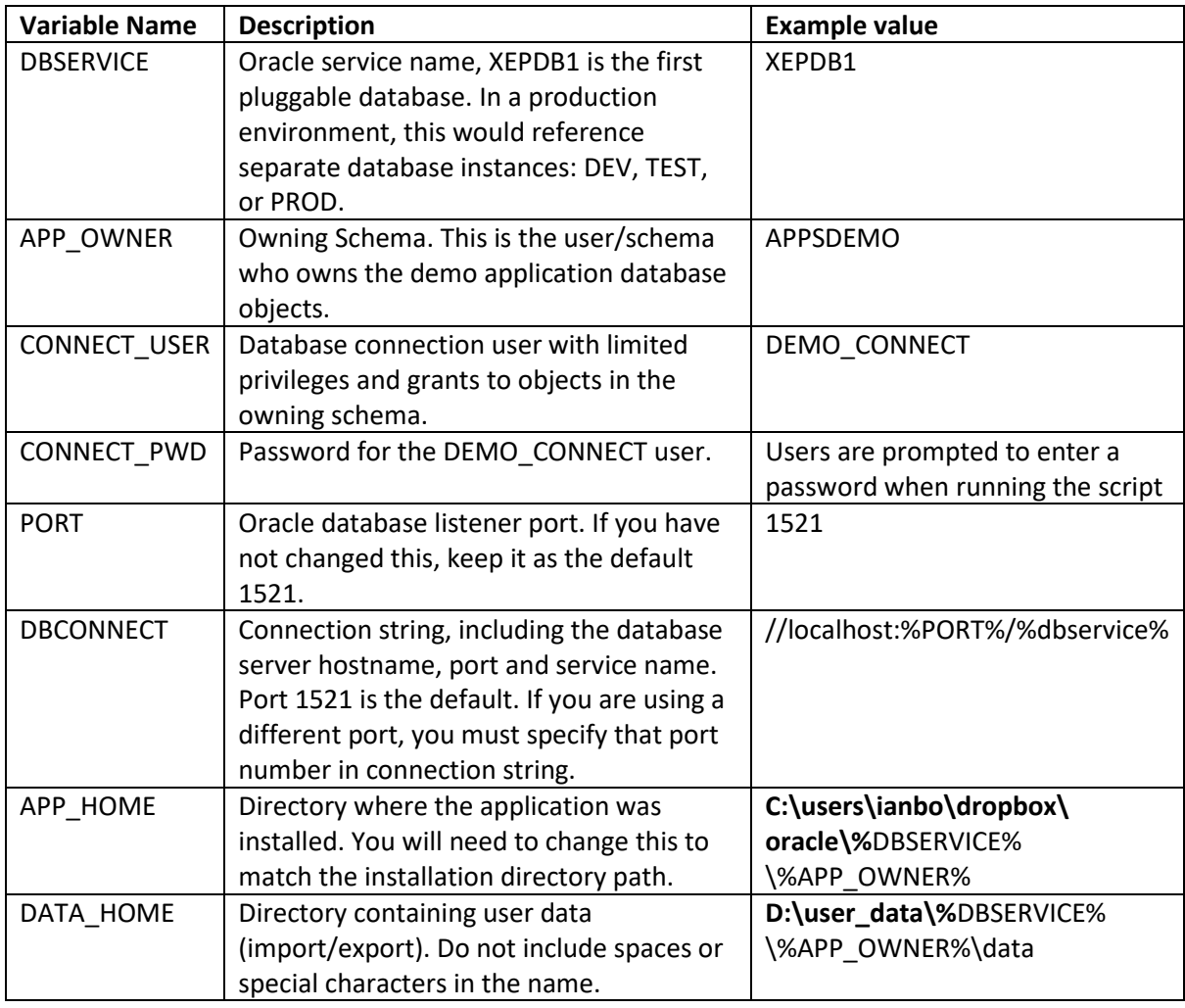

EM Setting evironment variables SET DBSERVICE=XEPDB1<br>SET DBSERVICE=XEPDB1<br>SET APP\_OWNER=APPSDEMO SET CONNECT\_USER=DEMO\_CONNECT<br>SET CONNECT\_USER=DEMO\_CONNECT<br>SET PORT=1521 ULIIONILIUI<br>SET DBCONNECT=//LOCALHOST:%PORT%/%DBSERVICE%<br>SET APP\_HOME="C:\USERS\IANBO\DROPBOX\ORACLE\%DBSERVICE%\%APP\_OWNER%" REM Don't include spaces or special characters in this directory name. We cannot enclose this variable in quotes<br>REM as we will need to add a filename later and enclose the whole path and filename in quotes.<br>**SET** DATA\_HOM REM Prompt user to enter the connect\_user password, unless the script was called with the argument STARTORA, REM e.g. when called by startora.bat<br>IF "%1"=="STARTORA" GOTO END SET /P CONNECT\_PWD=Enter the password for %CONNECT\_USER%:  $:$  END

Find the file **set\_env.sql** in the **config** directory, and edit it to configure the following variables:

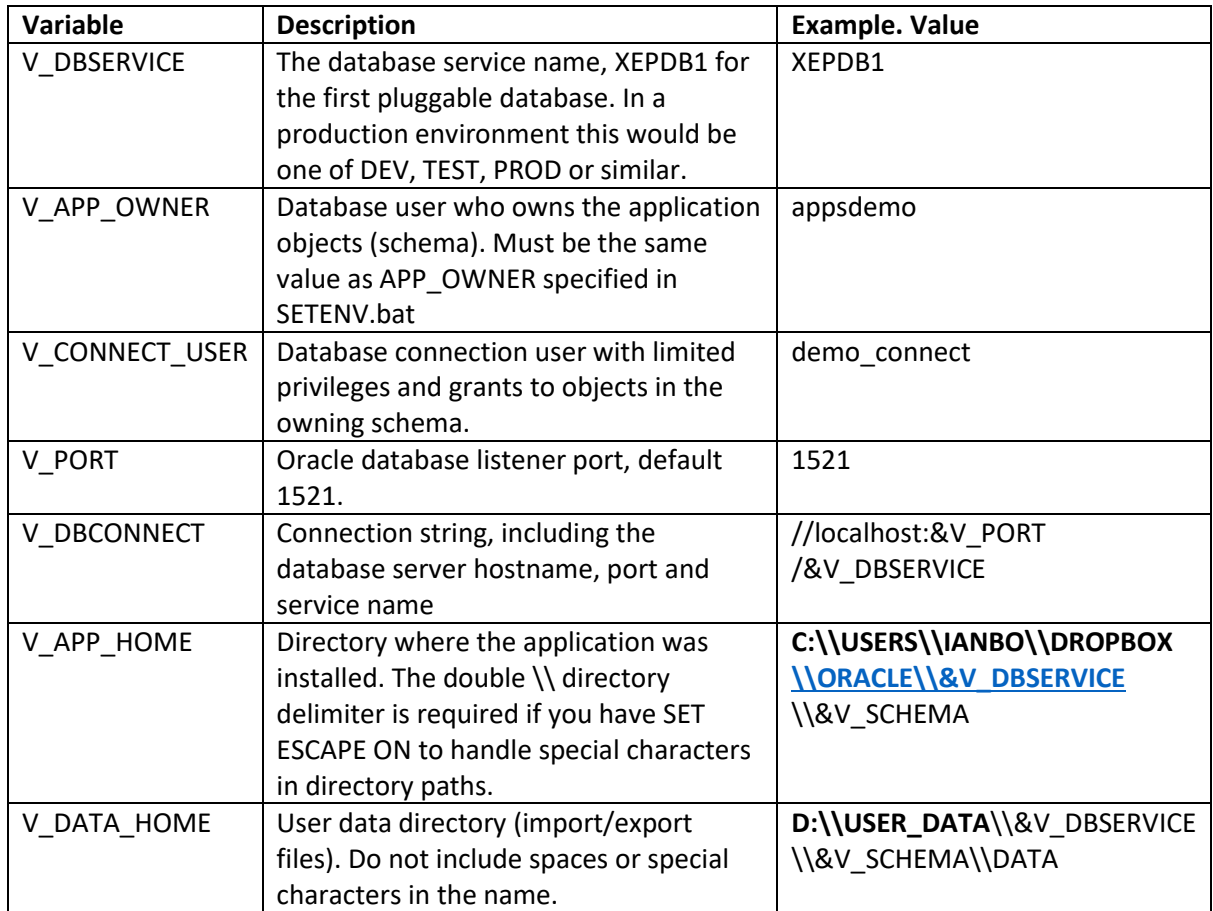

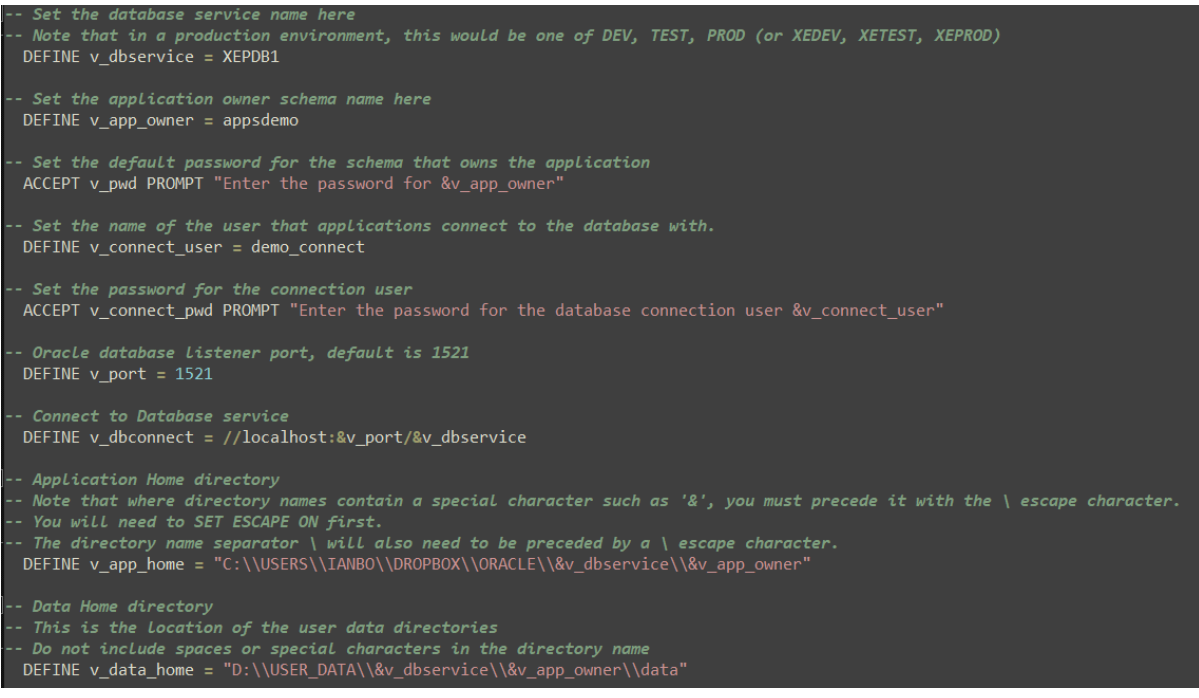

Find the file **auto\_install.sql** in the install directory, and edit **v\_app\_root** to match the path to the appsdemo directory, as in the following example:

```
\star\bar{\mathbf{x}}IMPORTANT
  You must set v_app_root to the directory in which you *
\star\pmb{\star}installed your application
                                         \starDEFINE v app root = C:\\USERS\\IANBO\\DROPBOX\\ORACLE\\XEPDB1\\APPSDEMO
```
Double click on the startora.bat desktop shortcut, to start the database.

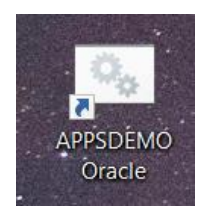

Start Oracle SQL Developer.

Connect to the database as SYS.

Run the installation script **install\auto\_install.sql**

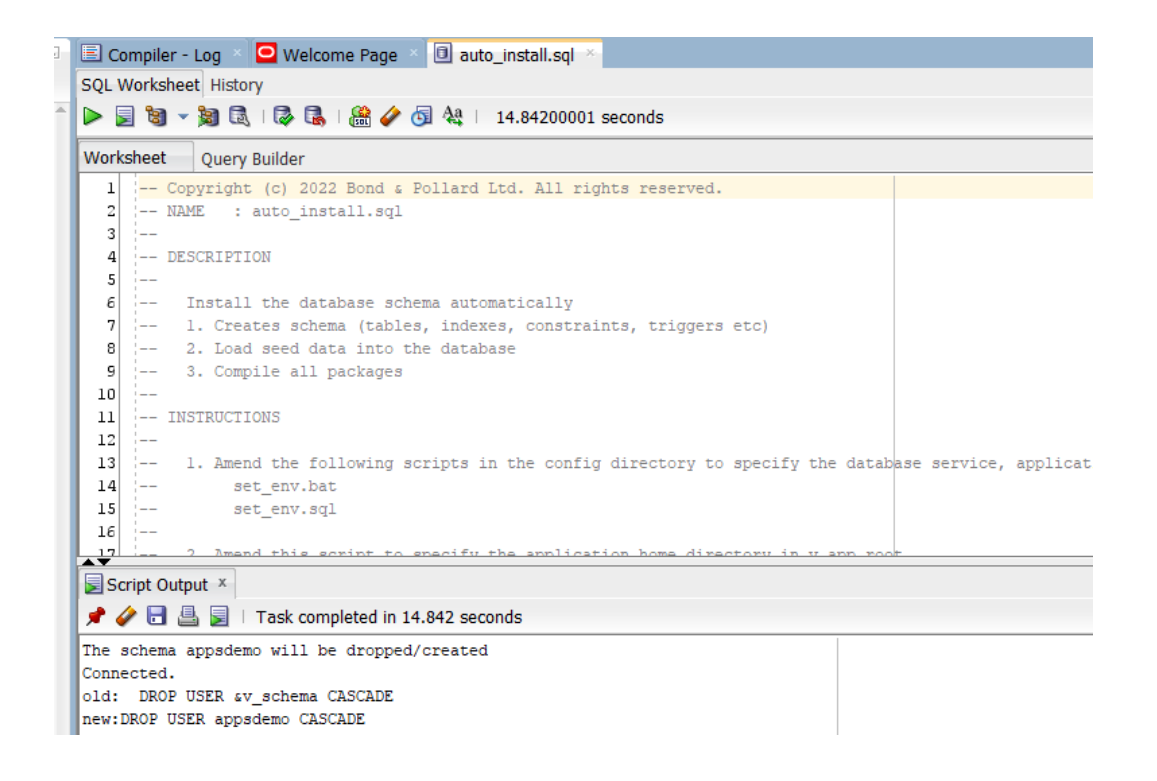

You will be prompted to enter the password for the Owning Schema, *appsdemo*.

**Tip: Use an encrypted password safe to store your passwords, never write them down in plain text. Never share the password for the Owning Schema with your users.**

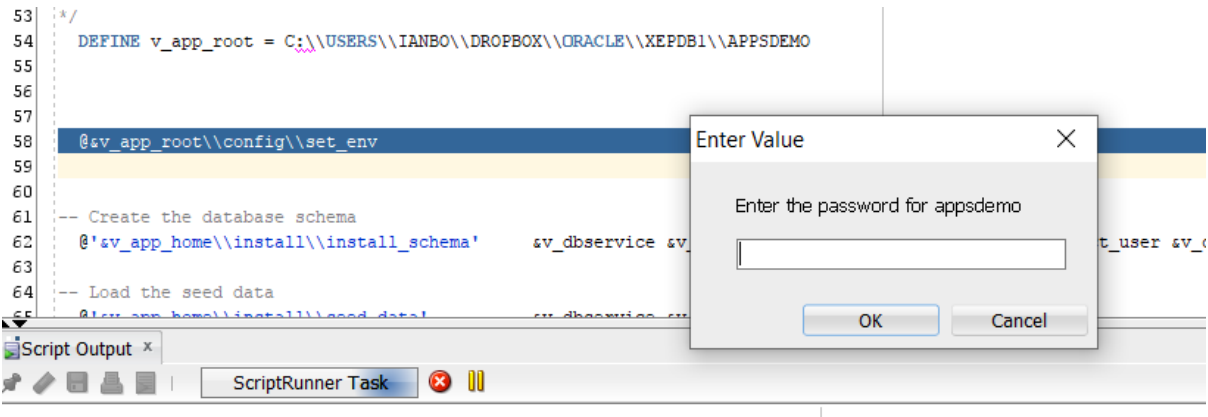

Next, you will be prompted to enter a password for the connection user, *demo\_connect*. Enter a password, and keep it stored securely in an encrypted password database.

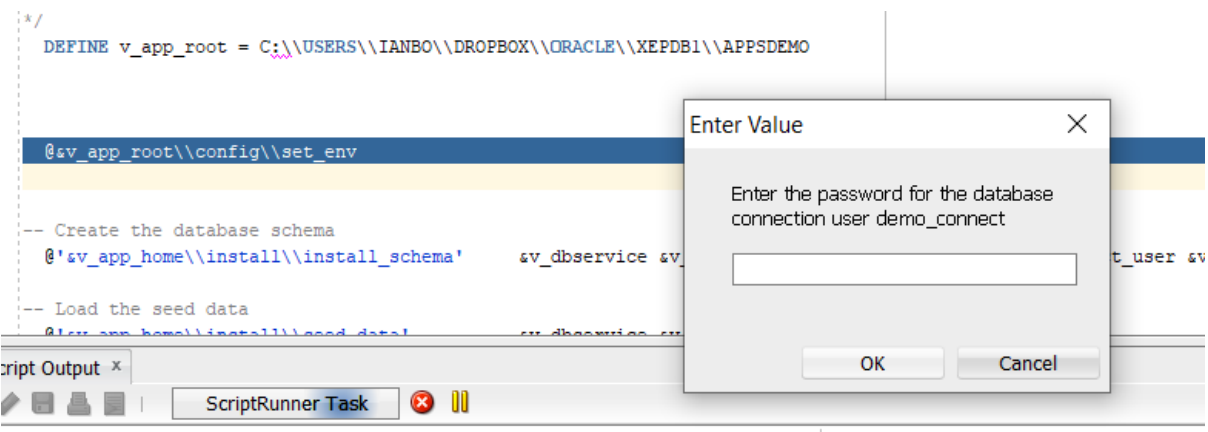

Press OK at the following prompt.

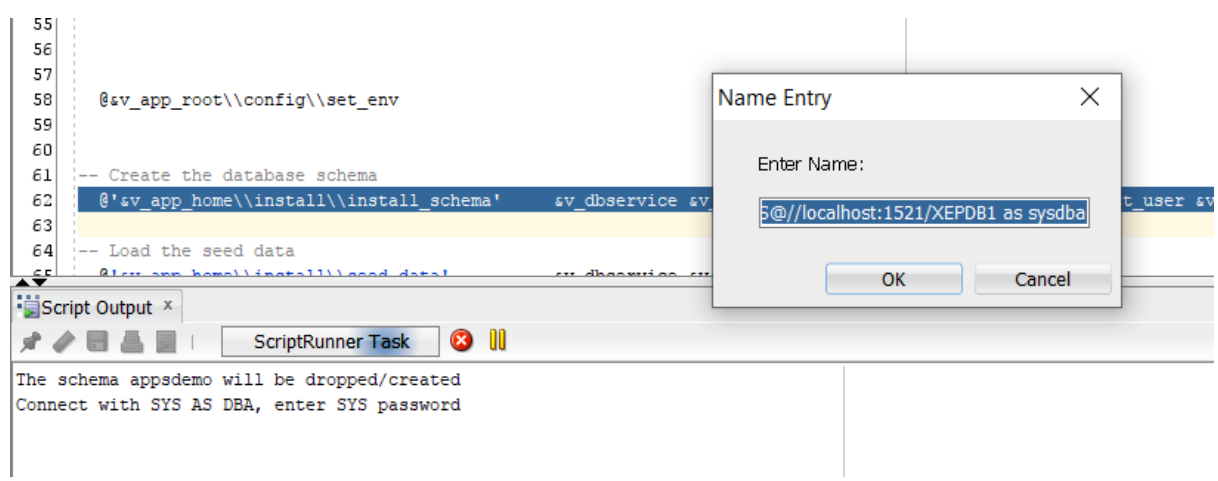

Next, enter the SYS password, and press OK.

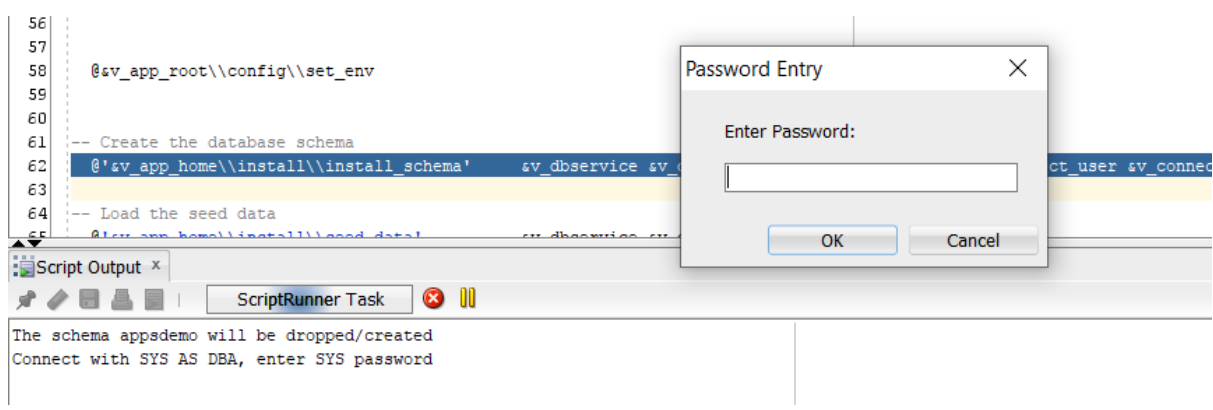

Check that the script completed without errors.

- Create database connection user *demo\_connect*
- Create Owner Schema *appsdemo*
- Create database directories
- Create sequences
- Create tables and indexes
- Create public synonyms for tables
- Grant table access privileges to demo\_connect user
- Load data into tables
- Compile packages
- Create public synonyms for packages
- Grant execute privileges to demo\_connect user
- Lock the Owner Schema, and set no authentication to keep it secure

Create a connection for the *demo\_connect* user in SQL Developer:

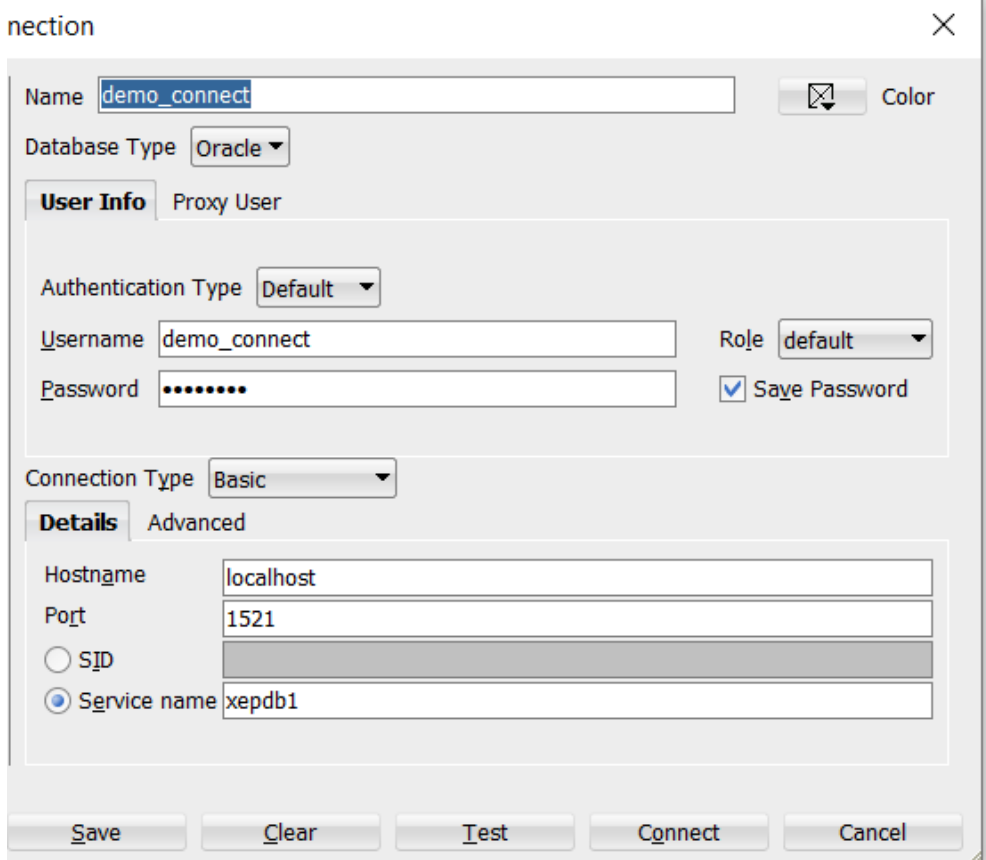

# Create the data directories specified in DATA\_HOME:

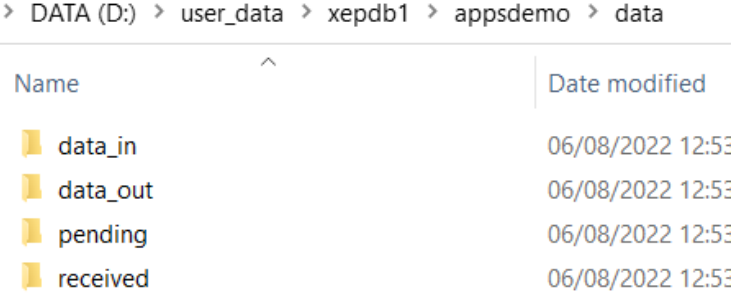

# <span id="page-28-0"></span>Getting Started

Click on the desktop icon to start Oracle and get to the command prompt.

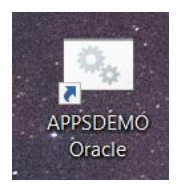

#### **ev.** APPSDEMO Oracle

C:\Users\ianbo\Dropbox\oracle\xepdb1\appsdemo\com>ECHO OFF Starting Oracle environment for database service XEPDB1 application APPSDEMO SQL\*Plus: Release 21.0.0.0.0 - Production on Mon Aug 8 13:49:13 2022 Version 21.3.0.0.0 Copyright (c) 1982, 2021, Oracle. All rights reserved. Connected to an idle instance. Starting the Oracle Database Service XEPDB1 for application APPSDEMO ORACLE instance started. Total System Global Area 1610608792 bytes **Fixed Size** 9855128 bytes 922746880 bytes Variable Size Database Buffers 671088640 bytes Redo Buffers 6918144 bytes Database mounted. Database opened. Disconnected from Oracle Database 21c Express Edition Release 21.0.0.0.0 - Production Version 21.3.0.0.0 XEPDB1\APPSDEMO>

The command prompt is set as **XEPDB1\APPSDEMO>.**

To run SQL\*Plus enter the command:

# **XEPDB1\APPSDEMO> sqlplus demo\_connect/[password]@//localhost/xepdb1**

APPSDEMO Oracle - sqlplus demo\_connect/mydemo23@//localhost/xepdb1 XEPDB1\APPSDEMO>sqlplus demo\_connect/mydemo23@//localhost/xepdb1 SQL\*Plus: Release 21.0.0.0.0 - Production on Sun Apr 16 19:39:21 2023 Version 21.3.0.0.0 Copyright (c) 1982, 2021, Oracle. All rights reserved. Last Successful login time: Sun Apr 16 2023 19:37:13 +01:00 Connected to: Oracle Database 21c Express Edition Release 21.0.0.0.0 - Production Version 21.3.0.0.0 SQL> select \* from appseverity; S SEVERITY\_DESC . . . . . . . . . . . . . . . . . . . I Information E Error W Warning  $SQL > -$ 

# <span id="page-30-0"></span>CSV File Import Demo

In this demonstration we will:

- 1. Attempt to import order data from a CSV file which contains several errors.
- 2. Run a report to find out what the errors were.
- 3. Fix the errors in the CSV file.
- 4. Run the import process again with the corrected CSV file.
- 5. Run an order report to view the newly imported orders.

For this demonstration we will use the test order file *order\_data 017 ERRORS.csv* which is the in the *data\pending* directory. Note that this file contains a number of errors, so the import will fail.

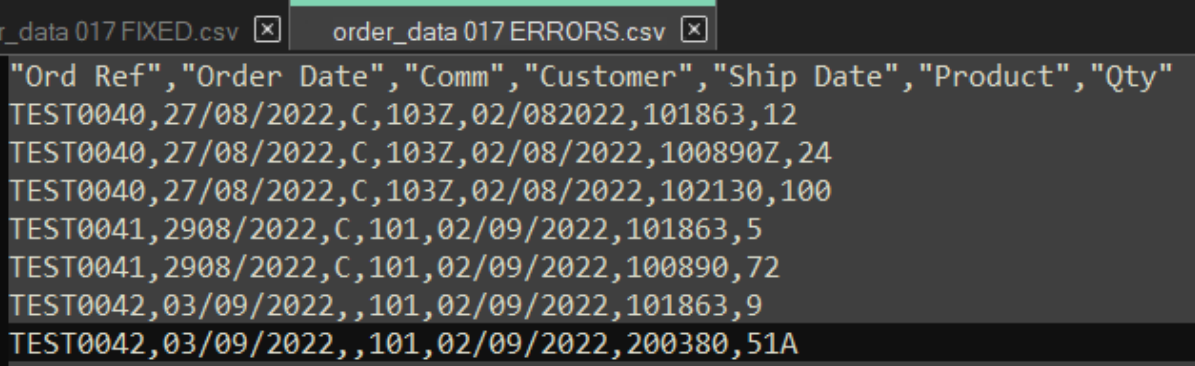

Copy the CSV file from the data directory Pending to Received.

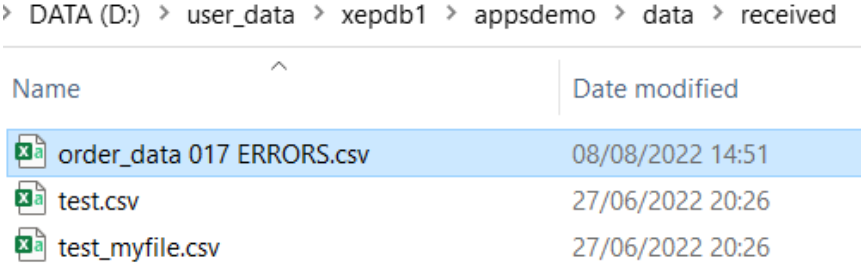

#### Click on the APPSDEMO desktop shortcut.

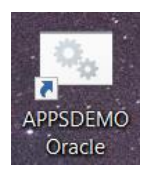

Run the *import\_order* batch program. Enter the following commands at the prompt:

#### **XEPDB1\APPSDEMO>cd com**

#### **XEPDB1\APPSDEMO>import\_order**

You will be prompted to enter the password for *demo\_connect.* Enter the password that you specified during installation.

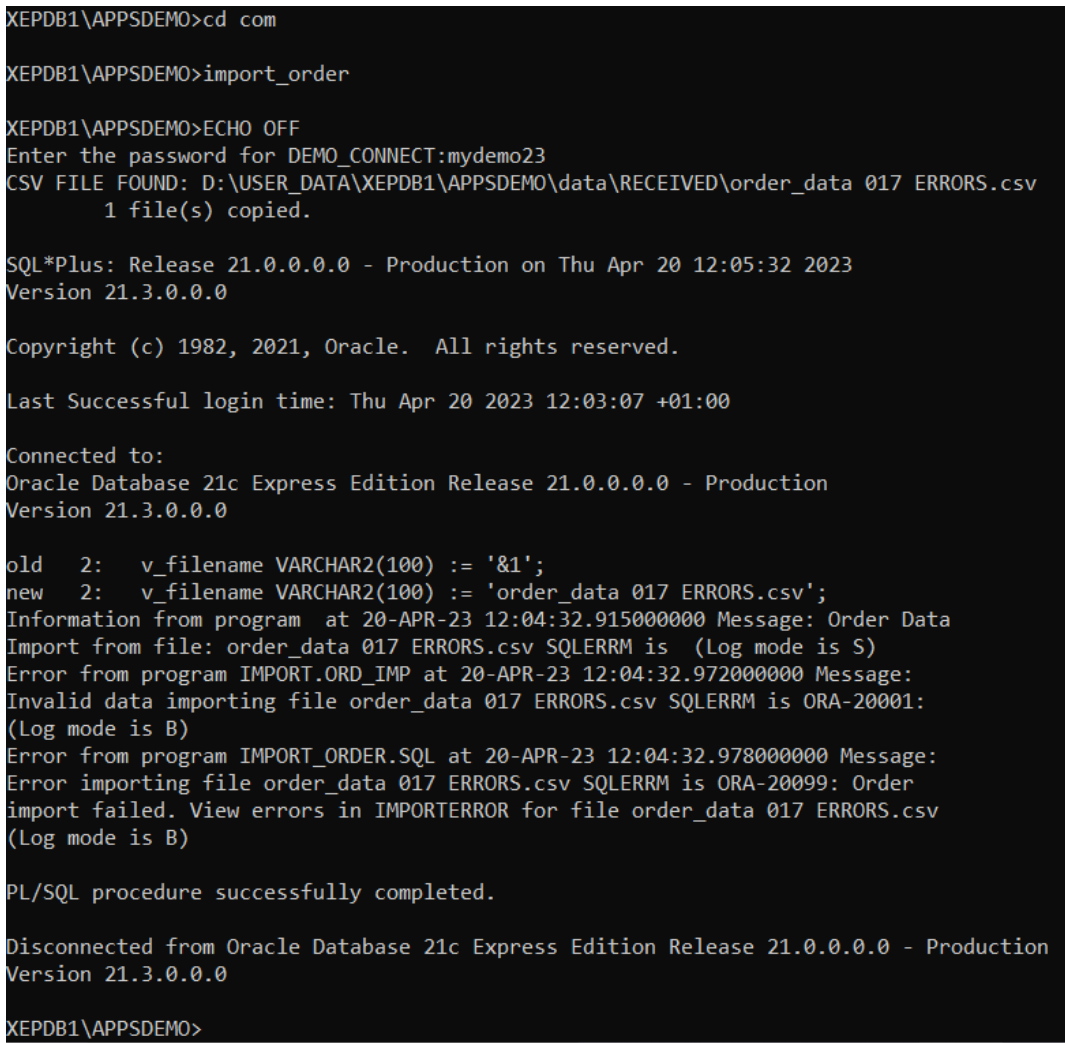

The program reported that there were errors importing the file *order\_data 017 ERRORS.csv.* 

To investigate further, open SQL Developer, connect to *demo\_connect*, then open and run the SQL script *applog.*

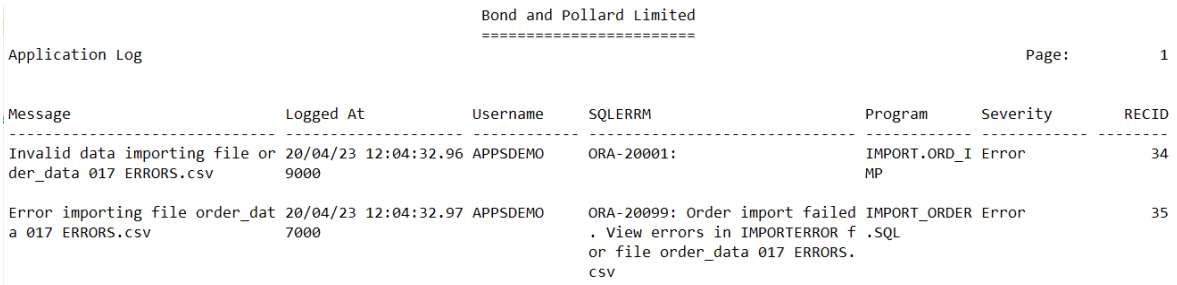

Note the error messages reported for the order file we tried to import.

#### To view the detailed error messages, run the report *import\_errors.sql.*

Note that Key Value refers to the Order Reference field in the CSV file. The CSV data is shown against each error message so you can identify the row in the CSV file that needs to be fixed.

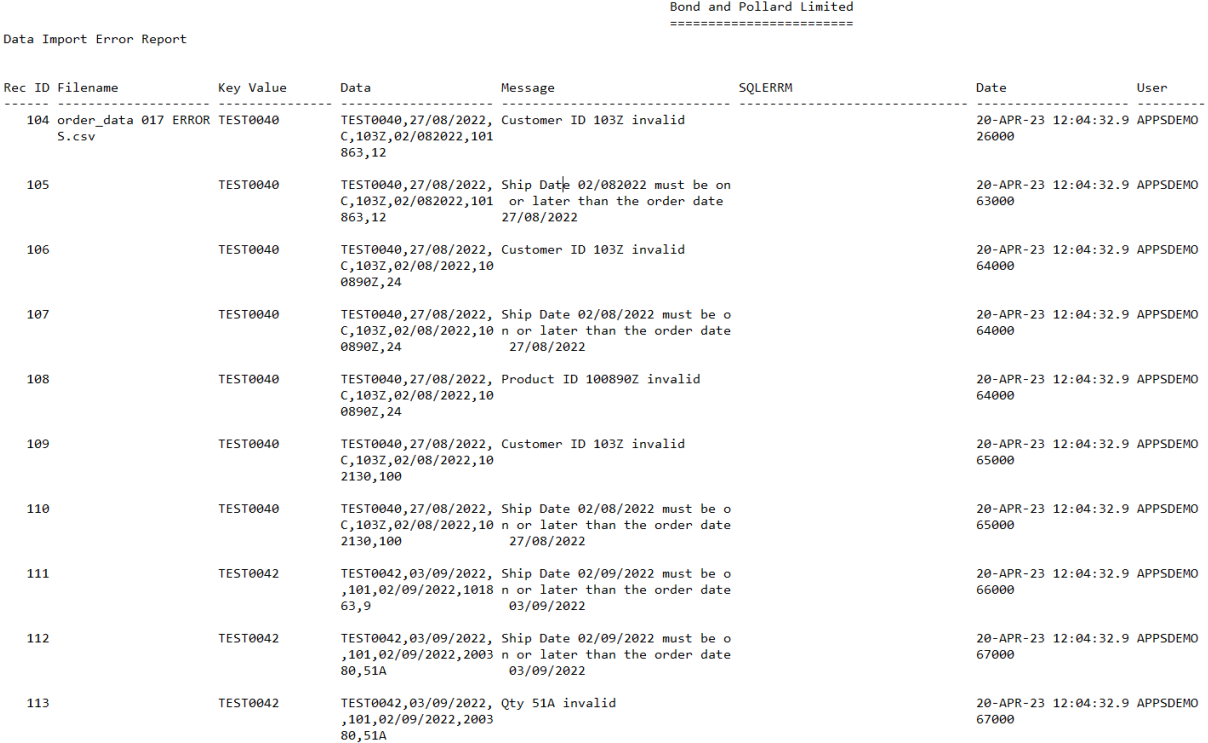

The following errors have been reported:

- TEST0040: Customer ID 103Z is invalid the Z on the end should not be there, so the customer cannot be found.
- TEST0040: Ship Date 02/08/2022 is earlier than the order date. To correct this error, we need to change it to a date on or after the order date 27/08/2022.
- TEST0040: Product 100890Z invalid the Z on the end should not be there, so the product cannot be found.
- TEST0042: Ship Date 02/09/2022 is earlier than the order date. To correct this error, we need to change it to a date on or after the order date 03/09/2022.
- TEST0042: Qty 51A invalid number. Just remove the A from the end.

To fix the errors:

- 1. Find the CSV file in the error directory DATA\_IN\error.
- 2. Edit the file and correct the above errors.
- 3. Move the file to the Received directory. For this demonstration, we will also rename the file to *order\_data 017 FIXED.csv*
- 4. Run the *import\_order* program again, and check for errors.

Editing the file to correct the reported errors:

![](_page_34_Picture_53.jpeg)

Run the *import\_order* process again.

Enter the password for *demo\_connect* when prompted.

XEPDB1\APPSDEMO>import order XEPDB1\APPSDEMO>ECHO OFF Enter the password for DEMO CONNECT: mydemo23 CSV FILE FOUND: D:\USER\_DATA\XEPDB1\APPSDEMO\data\RECEIVED\order\_data 017 FIXED.csv 1 file(s) copied. SQL\*Plus: Release 21.0.0.0.0 - Production on Thu Apr 20 13:04:56 2023 Version 21.3.0.0.0 Copyright (c) 1982, 2021, Oracle. All rights reserved. Last Successful login time: Thu Apr 20 2023 12:07:24 +01:00 Connected to: Oracle Database 21c Express Edition Release 21.0.0.0.0 - Production Version 21.3.0.0.0 old 2: v filename VARCHAR2(100) :=  $'$ &1'; new 2: v filename VARCHAR2(100) := 'order data 017 FIXED.csv'; Information from program at 20-APR-23 13:04:56.416000000 Message: Order Data Import from file: order\_data 017 FIXED.csv SQLERRM is (Log mode is S) Information from program at 20-APR-23 13:04:56.568000000 Message: Success! SQLERRM is (Log mode is S) PL/SQL procedure successfully completed. Disconnected from Oracle Database 21c Express Edition Release 21.0.0.0.0 - Production Version 21.3.0.0.0 XEPDB1\APPSDEMO>

Note that this time we see the message **"Success!".**

Run the import errors.sql report again. This time, there should be no errors reported for the orders in the CSV file.

Finally, run the orders report, *orders\_param.sql.* Specify the range of orders to report as TEST0040 to TEST0042:

![](_page_36_Picture_25.jpeg)

The orders in the CSV file have now been successfully loaded into the database.

# <span id="page-37-0"></span>Application Development

You should consider the following before starting to develop your applications:

#### **Systems Design**

• Choose a systems development methodology, for example the Oracle Unified Method.

#### **Data Security**

- Lock the owning schema, and provide connection only users with limited privileges.
- Passwords to be encrypted, never hardcoded in scripts.
- General Data Protection Regulation GDPR
- Segregation of duties
- Backup & Disaster Recovery

#### **Change Management**

- Managing changes:
	- o Support Ticket / Change Request / Asset management (Samanage, SolarWinds Service Desk).
- Documenting changes to your database and application.

#### **Software Development**

- Create separate database environments for [development, testing and production.](#page-42-1)
- Source Control Management: Subversion, Git.
- Determine how you will [document your applications.](#page-41-0) At the very least you should document all of you[r package public functions and procedures.](file:///C:/Users/ianbo/Dropbox/oracle/xepdb1/appsdemo/templates/pkg_template_spec.pks) Include comments in the package specification that describe how to use each procedure and function.
- Database design
	- o [Normalization.](#page-44-1)
	- o [Surrogate or Natural keys.](#page-50-0)
	- o [Constraints](#page-52-0) to enforce business rules and data integrity.
- [Coding standards,](#page-53-0) based on software engineering best practice.
	- o [Naming conventions](#page-54-0) for your database objects and applications.
- Buildin[g packages/libraries](#page-57-0) of commonly used functions and procedures:
	- o Business functions
	- o Rules Packages
	- o Constants
	- o Error handling

# <span id="page-38-0"></span>Systems Development Life Cycle

The Systems Development Life Cycle (SDLC) is the process by which information systems are created or modified.

The SDLC has the following stages:

- 1. Planning
- 2. Analysis
- 3. Design
- 4. Development
- 5. Testing
- 6. Implementation
- 7. Maintenance

It is best to take an iterative approach to the SDLC. Do some analysis, then some design and implementation, and feed-back what you learn into the analysis stage, and so on.

#### <span id="page-38-1"></span>Planning

Study the feasibility of creating or changing a system to meet the needs of the business. Consider the benefits of the new system versus the resources, time and cost involved.

Whilst the proposals may be technically possible, you must consider the business case, and identify potential problems. For example, it may be feasible to configure a warehouse management system to provide lot control, bringing benefits to the customer, however increased administration costs may not have been considered in the contract, leading to financial losses.

#### <span id="page-38-2"></span>Analysis

Gather the requirements of the business, and users of the system. Consider the functionality of the new system. Analyse the requirements to select a solution that best fits the business needs.

- Research and describe the operation of the current business system
- Understand the problems of the current system, and the reasons why a new system is required
- Define and document the requirements of the new system.

# <span id="page-39-0"></span>Design

Create a detailed functional specification for the system. Work with the users to define their requirements, and identify all the information that needs to be processed. Consider the hardware, networking and software requirements.

- Decide on a design strategy
- Pick an appropriate solution
- Produce a detailed specification
	- o Data Model / Entity Relationships Diagrams
	- o Process Model / Data Flow Diagrams
- Consider a strategy for support of the system once it has been implemented

# <span id="page-39-1"></span>Development

Design and build the database using the data model. Write technical specifications for the processes. Develop the software application programs.

- Database creation and population
- Technical Specifications
- Program Design
- Programming

# <span id="page-39-2"></span>Testing

Test the system to ensure it meets the defined requirements, is free from errors, robust and performs to the required standard.

The testing will be carried out by quality assurance professionals, and the end users. When the end users are satisfied with the system it can be signed off as ready to move into production, or go live.

# <span id="page-40-0"></span>Implementation

The new database and software applications are moved into a live "production" environment. A plan must be in place to revert to the old system if problems are encountered during implementation.

- Preparation of user documentation
- User training
- Implement system support strategy

#### <span id="page-40-1"></span>Maintenance

The system will require support and upgrades during its lifetime. Faults may need to be fixed, or new requirements will be identified, necessitating changes to the system.

# <span id="page-41-0"></span>Documentation

You will need to create, update and manage the documentation for your applications.

Oracle use the following document templates for application extensions:

- [MD050 Application Extension Functional Design](file:///C:/Users/ianbo/Dropbox/oracle/xepdb1/appsdemo/documentation/MD050_Application_Extensions_Functional_Design.docx)
- [MD070 Application Extension Technical Design](file:///C:/Users/ianbo/Dropbox/oracle/xepdb1/appsdemo/documentation/MD070_Application_Extensions_Technical_Design.docx)

You will also need the following documents:

- Planning / Feasibility Study
- Requirements Analysis
- Data Model: Entity Relationship Diagrams
- Process Model: Data Flow Diagrams
- Coding Standards
- PL/SQL Libraries
- Application Programming Interfaces
- User Guide
- Test Plans
- Release Control (with instructions for how to deploy the applications into production)

# <span id="page-42-0"></span>Release Management

Software applications are developed, tested and deployed into product via a structured release management process. This process allows for changes to be rolled back if there are any problems, to maintain the integrity of the live system.

#### <span id="page-42-1"></span>Deployment Environments

The following environments are used:

- DEV is the development environment where all new software is created and where changes are made to existing applications
- TEST is the environment where all the testing, including user acceptance tests, takes place.
- PROD is the live Production environment

Additional environments such as SANDBOX may be created for testing patches, upgrades and other major changes to the system.

#### <span id="page-42-2"></span>Source Control Management

Source Control Management tools allow you track and manage changes to software.

The source code is stored in a repository, which retains a history of each version as changes are made. Developers check out code to work on, and check the new version of the source code back into the repository when it is ready to be deployed into the production system.

# <span id="page-43-0"></span>Modular Database Applications

The following abstract is taken from Bryn Llewellyn's White Paper: [White](file:///C:/Users/ianbo/Dropbox/oracle/xepdb1/appsdemo/documentation/White%20Papers/why_use_plsql_whitepaper_10.pdf)  [Papers\why\\_use\\_plsql\\_whitepaper\\_10.pdf](file:///C:/Users/ianbo/Dropbox/oracle/xepdb1/appsdemo/documentation/White%20Papers/why_use_plsql_whitepaper_10.pdf)

Large software systems must be built from modules. A module hides its implementation behind an interface that exposes its functionality. This is computer science's most famous principle.

For applications that use an Oracle Database, the database is, of course, one of the modules. The implementation details are the tables and the SQL statements that manipulate them. These are hidden behind a PL/SQL interface. This is the Thick Database paradigm: *select, insert, update, delete, merge, commit, and rollback* are issued only from database PL/SQL. Developers and end-users of applications built this way are happy with their correctness, maintainability, security, and performance. But when developers follow the noPLSQL paradigm, their applications have problems in each of these areas and end-users suffer.

Do not build your business rules into individual programs or database triggers, as this will lead to duplication, inconsistency, and make maintenance extremely difficult and time consuming. Instead, build your business processes into database packages. The packaged functions and procedures will perform all the necessary SQL actions described above. Call the packaged functions from database triggers and application programs as required.

For example, let us say you have a function that checks a customer's credit status, and returns their account balance. You may want to perform this check in several places: before accepting a new order, when printing a customer account report, and so on. Rather than having the function coded separately in different programs, it is far better to do it once in a single packaged function that can be called whenever necessary.

# <span id="page-43-1"></span>Client Server Architecture

Hide the implementation from the client applications

Build your business logic into packages of procedures and functions that reside in the database. Your client programs will call these stored procedures whenever they need to retrieve, insert or modify data – the client programs themselves should not communication directly with the database.

# <span id="page-44-0"></span>Database Design

# <span id="page-44-1"></span>Normalization

Normalization is the process of organizing a database to remove redundant, duplicated data, and to group related items together to allow efficient storage, retrieval and modification of data.

Edgar F Codd invented the Relational Model for databases in the early 1970s, and together with Raymond F Boyce defined Boyce-Codd Normal Form BCNF.

The following example describes the process of converting non-relational order data stored in a spreadsheet into a set of normalized relational database tables.

The following table represents how non-normalized order data is stored in a spreadsheet.

![](_page_44_Picture_229.jpeg)

Note:

- An order can have one or more associated products.
- The columns containing product information are repeated.
- The product columns have been wrapped to fit on the page, but imagine them being all on a single row for each order.

#### *First Normal Form*

#### *A relation is in first normal form if it conforms to the following rule:*

• *Each row, or record, in your database table must be uniquely identified by a Primary Key, with no repeating groups of fields.*

In our example, the Product ID, Description, Price, Qty and Total columns are repeated several times for each order.

There are several problems with this organization of the data:

- A customer may order 1, 2, 10 or more products. Your database table would need multiple sets of columns to store the product information for each order.
- You will be restricted as to how many products a customer can order at one time depending on how many columns you created in your table.
- You could potentially waste a lot of space in your database if you provide columns for 10 products per order, but customers typically order one or two items each time.

To make the database comply with First Normal Form we must split the repeating product information into separate rows, each uniquely identified by a key comprising one or more columns.

![](_page_45_Picture_304.jpeg)

- The columns have been renamed to follow our database object naming rules.
- Each row can be identified by a unique Primary Key comprising the *ORDID* plus ITEMID.

#### *Second Normal Form*

*A relation is in second normal form if it conforms to the following rules:*

- *It is in first normal form.*
- *Each column, or field, in the record must depend on the whole Primary Key and not just part of it.*

The columns ORDERDATE, CUSTID and NAME are duplicated in several rows, as they are dependent on only part of the Primary Key, ORDID. To resolve this problem, we need to create a new table *ORD* that will hold a single row for each unique order.

#### **ORD**

![](_page_46_Picture_282.jpeg)

There are still a number of problems with this new table:

- The customers' names are repeated on multiple rows.
- If a customer's name changes, and not all rows are updated, there will be inconsistencies in the database.

The remaining columns will be placed in a new table called ITEM.

#### **ITEM**

![](_page_46_Picture_283.jpeg)

- Each row on item is uniquely identified by a primary key consisting of ORDID plus ITEMID.
- ORDID is a Foreign Key, referencing the ORD table ORDID column.
- The product descriptions are repeated in multiple rows.

#### *Third Normal Form*

*A relation is in third normal form if it conforms to the following rules:*

- *The database must conform to the second normal form rules.*
- *No column must depend on any other column except the Primary Key.*

If a column is uniquely identified *through one or more other columns in addition to the primary key*, this is known as transitive dependence, and breaks the rules of third normal form.

The name of the customer associated with each order depends directly on the CUSTID, not on the Primary Key, ORDID. We need to create a new table to hold the customer information, which will eliminate the duplication of customer names.

#### **CUSTOMER**

![](_page_47_Picture_134.jpeg)

The ORD table now contains the following.

#### **ORD**

![](_page_47_Picture_135.jpeg)

CUSTID on the ORD table is said to be a Foreign Key, linking to CUSTID on the CUSTOMER table.

The product information that is not wholly related to the primary key of Item must be moved to a new table named PRODUCT, to eliminate duplicates of description.

#### **PRODUCT**

![](_page_48_Picture_197.jpeg)

The ITEM table now contains the following columns.

#### **ITEM**

![](_page_48_Picture_198.jpeg)

The column PRODID on Item is a foreign key, relating to the primary key of the PRODUCT table.

#### *Calculated Values*

The Total column in Item table is derived by multiplying QTY by the ACTUALPRICE.

If you included a total column on the order item table, you would need to recalculate and store its value every time the price or quantity was changed.

This is not a normalization problem, but you can remove the total column to make your table smaller and reduce the risk of data inconsistencies.

#### Data Model Diagram

![](_page_49_Figure_2.jpeg)

Note:

- Columns have been added to show how the database can be developed further.
- Primary Keys are labelled 'P'.
- Foreign Keys are labelled 'F'.
- Indexes have been added to speed up queries.

# <span id="page-50-0"></span>Surrogate vs Natural Keys

Each table should have a primary key that uniquely identifies each row. A primary key can consist of one or more columns, containing either natural or surrogate values.

Note that you should never rely on the table's ROWID as a key, as its value may change or be deleted.

Surrogate keys are preferred over natural keys. A surrogate key is a number generated by a sequence, and as such is guaranteed to be unique and will never change. Surrogate keys are numeric and can usually be stored more efficiently than natural keys, with string values.

**CREATE TABLE mytable ( mytableID INTEGER GENERATED ALWAYS AS IDENTITY, description VARCHAR2(50), PRIMARY KEY (mytableID) );**

A natural key has a real-world value, such as a National Insurance number, or a person's last name. You cannot absolutely guarantee that a natural key will be unique, or that it will never change. If you have a very simple, small table, you may prefer to use a natural key for simplicity if its primary key values are static and unique. For example, a table of countries may have a primary key Country\_Code with values such as "F" for France, "UK" for the United Kingdom etc.

A few reasons you may prefer to use a surrogate key:

- You notice column you wish to use as a key has ascribed meanings, e.g., "2022-ABC-0001". Somebody could decide to change the structure of this value in the future.
- Your key would have multiple segments. Again, it could be decided to add more segments to the key in future, plus your SQL join statements are more complicated.
- There is a risk of duplicates, for example Last Name would be a bad choice for a unique primary key.

The following example illustrates the use of a surrogate key.

#### **ORD**

![](_page_51_Picture_158.jpeg)

#### **ITEM**

![](_page_51_Picture_159.jpeg)

- ORDREF is not suitable for use as a key, as it contains user defined values that could easily be duplicated, or need to change.
- The primary key on each table consists of a single column containing a sequentially generated number.
- The Primary Key ORDERITEMID uniquely identifies each row on ITEM, and is a sequentially generated number with no direct relationship to the ORD table.
- The Foreign Key ORDID links the rows in ITEM with their corresponding ORD row.
- If you need a foreign key to ITEM on another table, you can use the ORDERITEMID column, instead of having to add two separate columns ORDID and ITEMID.

# <span id="page-52-0"></span>**Constraints**

Use Database Constraints to enforce business rules for table columns.

Database constraints are stored in the data dictionary rather than in application code, and provide a simple to code, centralized method for enforcing business rules.

All applications that access the database must follow the rules defined in the data dictionary. If you build the rules into each application program you need to do a lot more work, the complexity is increased and inconsistencies and errors are more likely.

Examples:

![](_page_52_Picture_98.jpeg)

# <span id="page-53-0"></span>Coding Standards

#### <span id="page-53-1"></span>Golden Rules for Software Development

- 1. Modular programming: separate the functionality of your programs into independent modules, or packages containing functions and procedures.
- 2. Each module should hide its implementation behind an interface that exposes its functionality. This is a key principle of software engineering.
- 3. Code for
	- a. Correctness
	- b. Maintainability
	- c. Security
	- d. Performance
- 4. Never repeat code. Write the code for each business function once, and call it from database triggers and application programs.
- 5. Do not hardcode literal values.
- 6. No GOTOs or unconditional branching. Every loop should have one way in, and one way out

# <span id="page-54-0"></span>Naming Conventions

The following rules apply to database objects (tables, views, procedures) and PL/SQL variables:

- Maximum length 30 characters
- First character must be a letter
- Valid characters: letter, numeral,  $\zeta$ ,  $\overline{a}$ , #
- PL/SQL is not case sensitive to identifiers

Note that the object names are stored in the database in uppercase, and are not case sensitive unless you surround them with double quotes.

#### *File Names*

![](_page_54_Picture_137.jpeg)

#### *Database Objects*

![](_page_54_Picture_138.jpeg)

# *PL/SQL Variables and Identifiers*

# Prefixes

![](_page_55_Picture_71.jpeg)

# Suffixes

![](_page_55_Picture_72.jpeg)

# <span id="page-56-0"></span>Coding Style

Make sure that your code is easily readable, and that its intended purpose is clear. Creating simple, elegant code is an art form, but it is well worth doing, as it makes future maintenance so much easier. Your code should practically document itself, but that is not to say that you should do away with comments and documentation altogether!

- Include useful comments that clearly explain what the program does, but only where necessary.
- Do not include comments for lines of code that are self-explanatory.
- Indent your code to make it readable, using spaces. Never use tabs as they may vary in width in different environments, messing up the formatting.

# <span id="page-57-0"></span>PL/SQL Programming Tips

- 1. Do not put your code inside database triggers, instead call packaged functions and procedures from the triggers.
- 2. Thick database paradigm: SQL that manipulates data (select, insert, update, delete, merge, commit, rollback) should only be issued from a PL/SQL packaged function or procedure that resides in the database. Do not put this SQL code inside your application programs.
- 3. Create an error/exception handling package, and call this from your programs instead of hardcoding error messages in multiple places.
- 4. Avoid explicitly declared datatypes for your variables, instead use %TYPE to reference database columns.
- 5. For derived values, declare your own application types (SUBTYPE) in a Rules Package.
- 6. Define types that are not derived from table columns in a package, for example: *plsql\_constants* so that they're all in one place, and easy to change if required.
- 7. Avoid using *commit* as it is hardcoding, and compromises flexibility around testing
- 8. Implicit cursors may be faster than explicit cursors
- 9. Bulk Collect should be used in preference to cursor for loops
- 10. Use TOAD (Tool for Oracle Application Developers) PL/SQL Code Expert Review features. Available in version 8 onward.
- 11. Follow Oracle's application development and customization standards

# <span id="page-58-0"></span>Packages

By creating a specific object for each business process or function, you can maintain the logic in one place and re-use it many times. This is easier to maintain and saves a great deal of effort.

- Collect related procedures and functions together.
- Restrict public access to application logic.

#### <span id="page-58-1"></span>Functions

Do not hardcode business rules into your code – hide the implementation by creating a function to perform the necessary process.

#### *Example:*

Hardcoded rule to derive an employee's full name.

**SELECT employee.first\_name || ' ' || employee.last\_name INTO l\_full\_name** …

Instead, create a function to derive the full name.

**SELECT employee\_rp.fullname(first\_name, last\_name) INTO l\_full\_name** …

Here we call the function *employee rp.fullname*, which takes first name and last name as parameters and returns the full name, formatted as required. The function is stored in a package named *employee\_rp,* which is the rules package for handling employee data.

You would just need to alter the employee rp.fullname function to implement business changes, rather than seeking out, and amending each instance of code in many different programs.

# <span id="page-59-0"></span>Data Typing

Do not hard-code data-types in your programmes that will potentially cause future problems.

For example, a variable to hold a person's name, set to a fixed length of characters. What if the associated column in the database is altered in the future and its new length exceeds your variable's declared length?

Instead, base your variables on database columns wherever possible so that your programs stay in line with the underlying database structure.

![](_page_59_Picture_114.jpeg)

<span id="page-59-1"></span>Performance

*Bulk Collect versus Cursor For Loops*

Do not use a Cursor For Loop for a single row query.

With Oracle 8i and above, replace cursor FOR loops with the much faster BULK COLLECT query.

NB: From Oracle version 9i onward you can bulk collect into row type structures instead of individual tables for each field, but you cannot currently reference the individual fields within the FORALL process.

Bulk Collect avoids context switch between SQL engine and PL/SQL engine that embedded SQL statements cause – this is slow.

Take great care with this – Bulk Collect sacrifices memory for speed. All your collected data is stored in memory, and you then use FORALL to process the data. If you have tables with millions of rows Bulk Collect could cause severe memory problems.

To avoid this problem, code the Bulk Collect to work in manageable batches of rows, for example groups of 200.

#### *Cursors*

Implicit cursors are often faster than explicit cursors.

```
SELECT employee.last_name
      INTO l_last_name
      FROM employees
      WHERE employee_id = emp_id_in;
```
Instead of:

**DECLARE**

**CURSOR c\_emp IS SELECT last\_name FROM employees WHERE employee\_id = emp\_id\_in;**

**Rec\_emp c\_emp%ROWTYPE;**

**...**

**BEGIN**

**OPEN c\_emp; FETCH c\_emp INTO rec\_emp; IF c\_emp%FOUND THEN**

**END**